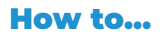

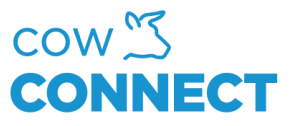

## Register leftover from wagon (app)

#### Step 1

Log into the app by using your personal credentials for login.

### Step 2

In the main menu in the app press "Leftover" and choose a feed section.

### Step 3

Now you load the leftovers into the wagon. A weight will show in the app, and you can press "Save" once done loading.

In the upper right corner, there is a small switch.

Turn over the switch if you want to enter the weight directly from your weight display. Remember to press "Save".

# CowConnect Contact Details:

[www.cowconnect.net](http://www.cowconnect.net/) [sales@cowconnect.net](mailto:sales@cowconnect.net) +45 30 74 00 50